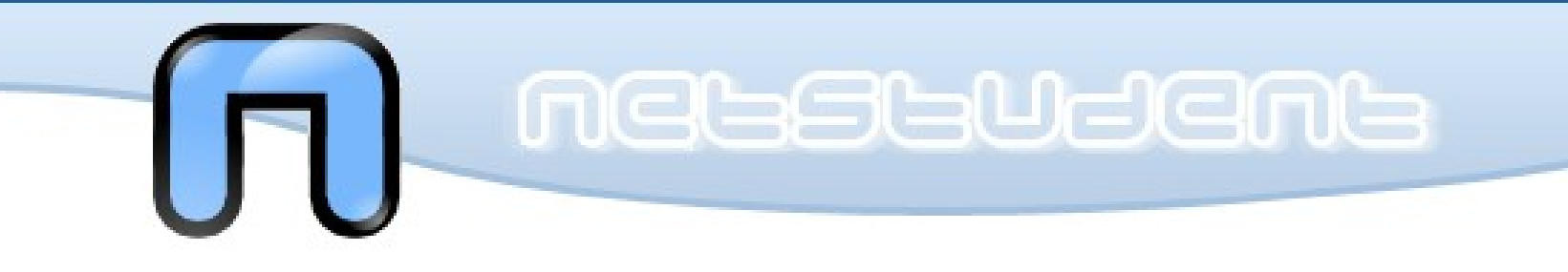

# Corso GNU/Linux Corso GNU/Linux

#### Networking – dicembre 2012

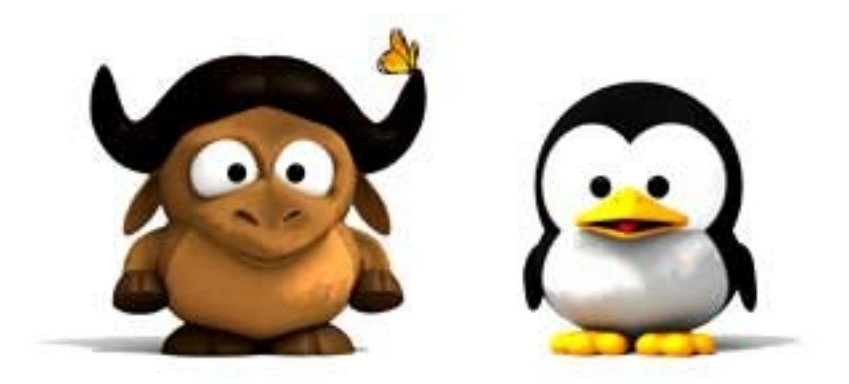

*<err@netstudent.polito.it>*

http://netstudent.polito.it

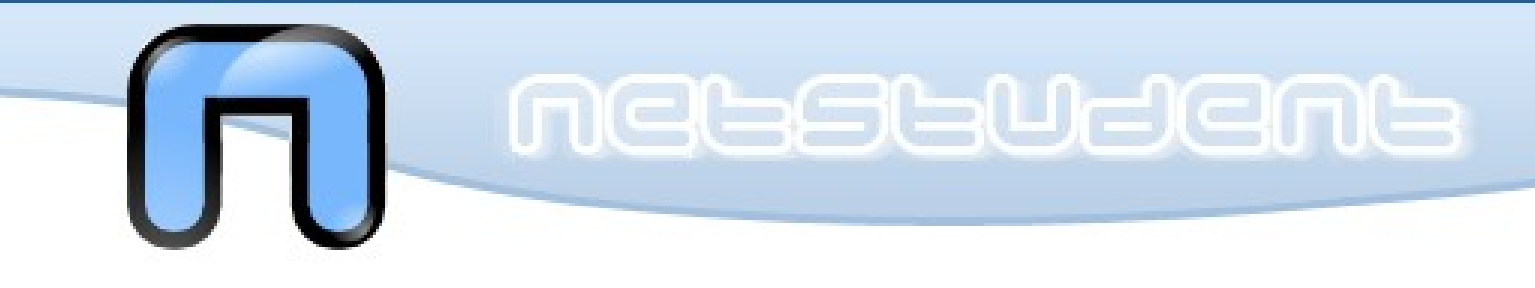

#### Servizi di rete

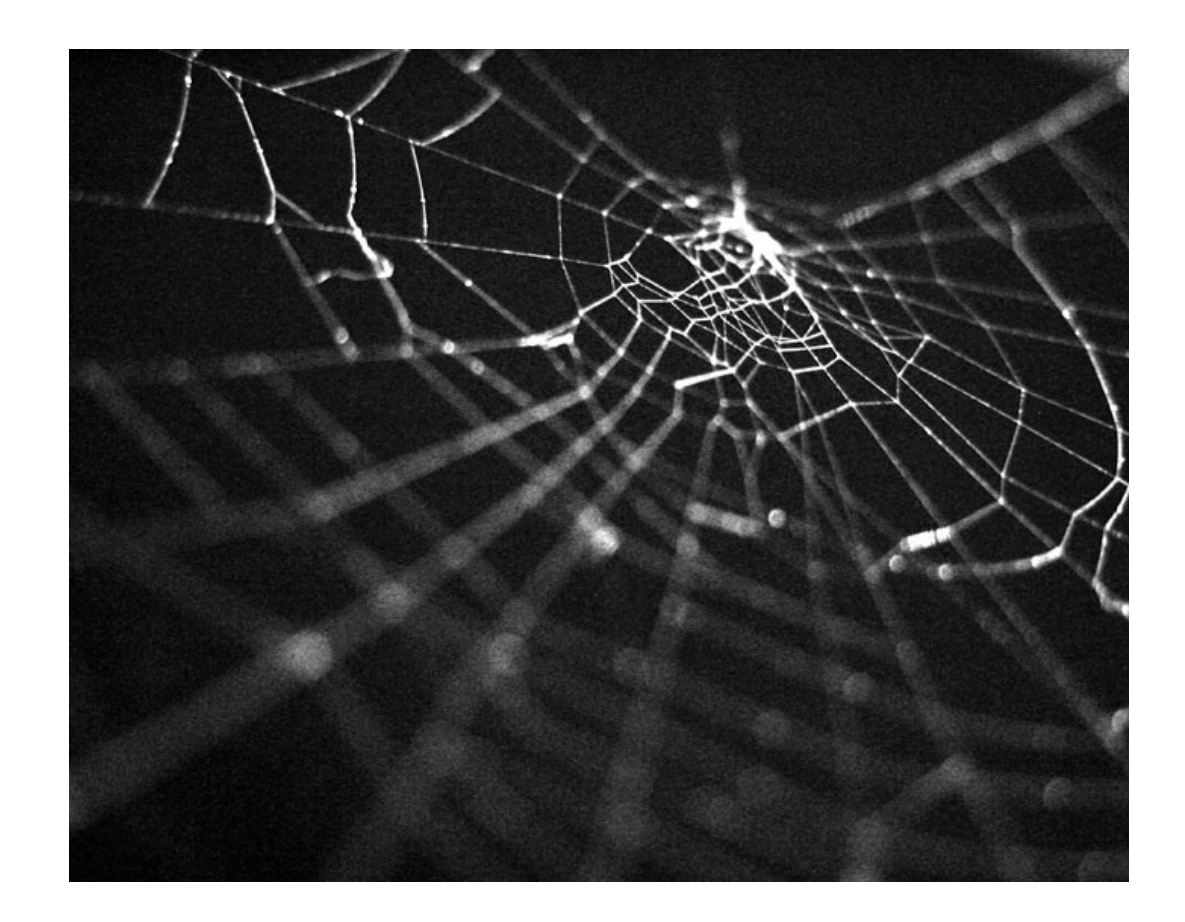

# Comunicazione - 1

- La trasmissione di informazioni in modo automatico tra diversi computer e` da tempo stata una necessita`
- Inizialmente spesso si trattava di trasmettere a un computer potente delle operazioni da parte di client limitati (detti terminali)
- Poi e` diventata un comodo strumento per ottimizzare le risorse in ambienti medio-grandi, offrendo i servizi piu` svariati
- Per esempio stampante di rete, memorizzazione di dati unificata, comunicazione automatizzata

#### Comunicazione - 2

- Una "rete" di computer e` un insieme di due o piu` "host" che possono trasmettere fra di loro dati con modalita` fra loro comprensibili ("lingua")
- Per lungo tempo ogni costruttore di computer aveva il suo "linguaggio" di comunicazione
- $\cdot$  Protocollo = lingua + modi
- E` una scelta vincente quella di utilizzare protocolli standard (ovvero pubblicamente definiti) per la comunicazione

## Classificazione

- La rete puo` avere una topologia:
	- A stella / Ad anello / A bus / ...
- Una rete puo` estendersi:
	- PAN Personal Area Network personale
	- LAN Local Area Network locale
	- WAN Wide Area Network geografica
- Tipicamente la comunicazione puo` essere:
	- Uno a uno / Uno a molti / ...

#### Lo stack di rete

- Lo "stack" (pila) di rete e` una rappresentazione logico-funzionale del linguaggio di comunicazione
	- Livello da quello fisico a quello applicativo che permettono di semplificare la gestione dal punto di vista applicativo e costruttivo
- Nel tempo si sono diffusi e sono stati standardizzati diversi modelli e stack

# Un caso diffuso: TCP/IP

La rete IP

- Stack di rete caratterizzato da genericita` del livello fisico
- Diffusosi grazie alla sua semplicita` utilizzato assieme a vari protocolli tra cui Ethernet
- Topologia a bus o a stella con ripetitore

## I livelli

- Livello 5, 6, 7 sessione, presentazione, applicazione
- Livello 4 trasporto TCP, UDP messaggio, errori
- Livello 3 indirisso IP routing, gateway, etc
- Livello 2 datalink GENERICO LLC, MAC
- Livello 1 fisico GENERICO 1, 0, tempo
- E` un modello molto conveniente e permette di capire chi fa` cosa in modo chiaro

# Un caso diffuso: TCP/IP

- E` alla base della rete Internet
- Essendo il livello inferiore generico, si adatta bene sia a connessioni cablate che wireless
- Una singola connessione TCP/IP e` sempre **identificata da 4 numeri**:
	- Indirizzo IP sorgente "130.192.73.1"
	- Indirizzo IP destinazione "130.192.73.2"
	- Indirizzo TCP (o UDP) sorgente "32144"
	- Indirizzo TCP (o UDP) destinazione "80"
- Gli ultimi due vengono chiamate "porte"

#### Client e server

- L'architettura di comunicazione classica si compone di un computer centrale ("server") che serve le richieste effettuate da diversi "client"
- E` un meccanismo conveniente
- Esistono altri paradigmi di rete, i.e. peer-topeer
- UNIX, a cui si ispira GNU/Linux, e` un sistema operativo progettato appositamente per il funzionamento su rete

#### Nel dettaglio

- Un solo programma apre una combinazione di indirizzo/porta sorgente
- Aprire sul browser "http://www.polito.it/" equivale a...
- Per vedere gli indirizzi TCP/IP attualmente utilizzati:
	- netstat -an -Ainet
- Per vedere programmi e porte:
	- lsof -Pani

## Connettiamoci! - 1

- Oggi non solo i computer aziendali hanno una qualche interfaccia di rete
- Boom di Internet anni '90
- Collegamento: modem analogico, digitale, Ethernet, WiFi, ...
- Sono tutti "linguaggi" di livello 1 e 2 standardizzati: ITU-T V.90, IEEE 802.1, SIG Bluetooth, ...

# Connettiamoci! - 2

- In teoria il nostro computer client non deve avere porte aperte se non quelle dei programmi che si connettono ai server
- Solo il server dovrebbe avere delle porte sempre aperte in attesa di eventuali client:
- Corrispondono a dei protocolli detti "servizi" gestiti da programmi
- Nell'installazione di un servizio, soprattutto se il pc e` connesso ad Internet, e` sempre consigliabile verificare che questo sia protetto
- Chiunque su Internet puo` accedere!

# Un po` oltre - 1

- Siccome non e` possibile ne` e` desiderabile collegare direttamente assieme tutti i computer, esistono apparati (router, gateway, firewall, ...) che prendono in carico i pacchetti a livello IP e li ritrasmettono o meno, eventualmente modificando gli indirizzi sorgente e destinazione
- Oltre all'indirizzo IP, e` possibile impostare una "maschera", che assegna il gruppo di indirizzi IP (detta "classe") con i quali un computer puo` comunicare direttamente

# Un po` oltre - 2

La rete IP

- Esempio: il computer con indirizzo 192.168.0.123 e con maschera 255.255.255.0 riceve i messaggi provenienti da 192.168.0.1 fino a 192.168.0.254
- La maggior parte delle classi sono assegnate ad enti, aziende, gruppi, etc per l'utilizzo diretto su Internet
- Alcune classi possono essere impiegati per utilizzi privati o per utilizzi particolari:
	- Rete locale privata: es. 192.168.0.0
	- Rete da uno a molti (multicast): es. 225.1.1.1

# La rete IP Un po` oltre - 3

- Per poter uscire dalla propria rete locale definita dalla classe, si accede ad un host particolare, il Gateway
- Questo ha piu` sicuramente piu` di una interfaccia
- I dati che vanno dalla sorgente a qualsiasi destinazione non locale passano sempre attraverso questo
- I Router sono host che fanno solo "instradamenti" e hanno diverse interfacce solitamente con livelli fisico/datalink ottimizzati allo scopo

# Un po` oltre - 4

- Siccome ricordare a memoria la coppia indirizzo IP e porta destinazione e` difficile, e` nato un indice letterale gestito in modo gerarchico, detto "nomi di dominio" (DNS)
	- www.polito.it, ftp.polito.it
- Da questo deriva anche il sistema di indirizzi email
	- err@netstudent.polito.it
- Esistono dei meccanismi comodi per assegnare in modo automatico indirizzi IP, router di default, nome del client, etc...
	- DHCP

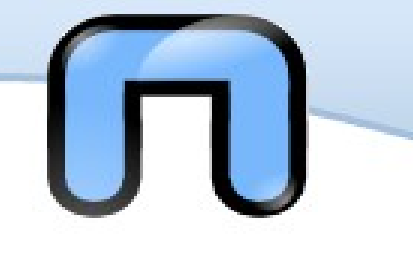

# File utili - 1

- Elenco porte e nome servizi:
	- /etc/services
- Elenco server DNS:
	- /etc/resolv.conf
- Configurazione statica di DNS:
	- /etc/hosts
- Configurazione all'avvio degli indirizzi:
	- /etc/network/interfaces
- Quest'ultimo varia di distro in distro!

#### Debian/Ubuntu

# cat /etc/network/interfaces auto lo iface lo inet loopback

> iface eth0 inet static address 192.168.1.10 network 192.168.1.0 netmask 255.255.255.0 broadcast 192.168.1.255 gateway 192.168.1.254

auto eth0 auto eth1

iface eth1 inet dhcp

# Comandi utili

- Visualizzare le interfacce di rete:
- ifconfig -a
- Modificare l'indirizzo IP di una interfaccia:
- ifconfig eth0 inet 192.168.1.1 netmask 255.255.255.0
- Visualizzare il gateway di default:
- netstat -rn
- Impostare il gateway di default:
- route add default gw 192.168.1.254
- Impostare tutti i precedenti con DHCP:
- dhclient eth0

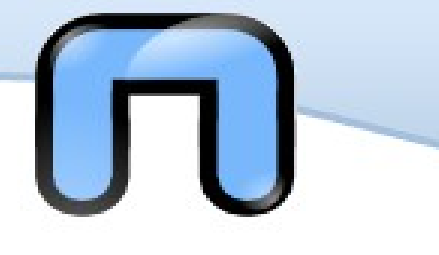

# Altri comandi

- Visualizzare e gestire la rete con un unico comando
- ip
	- equivalente a ifconfig, netstat e route ma con in piu` la gestione delle source-route
- tcpdump
- ping
- traceroute

# Livello datalink e fisico?

- Finora abbiamo analizzato programmi per configurare da livello TCP/IP in su`
- Ifconfig visualizza e imposta le interfacce su cui puo` essere utilizzato il livello IP
- Per la maggior parte dei livelli datalink e fisico indica le caratteristiche salienti (i.e. indirizzo MAC)
- Permette, nel caso di Ethernet, anche la configurazione del livello datalink e fisico

# La rete IP Livello datalink e fisico - 2

- Per accedere ai livelli sotto IP diversi da Ethernet, e` possibile utilizzare altri programmi, tipicamente ad hoc per ogni tecnologia
- i.e. per il WiFi 802.11: iwconfig, iwlist, ...
- i.e. per il modem analogico: wvdial, pppconfig, ...
- i.e. per il modem digitale: pppoeconf, ...

# Esempio: WiFi

• Trovare l'AP:

lП

- •iwlist <if> scan
	- Collegarsi all'AP:
- •iwconfig <if> essid "<essid>"
	- Se richiesta chiave WEP:
- •iwconfig <if> mode managed key "<key>"
	- Se il servizio e` offerto, prendere le impostazioni di

rete da DHCP:

- •dhclient <if>
	- Altrimenti, configurare l'IP con ifconfig, il gateway con route, il dns editando /etc/resolv.conf

#### La rete IP lП Il comando ip

- Al pacchetto base di configurazione della rete (in genere chiamato "net-tools"), e` stato recentemente affiancato o sostituito il pacchetto "iproute2"
- Soluzione promossa dal team Debian
- Contiene il comando "ip"
- Permette di gestire la rete in alternativa ai comandi classici "ifconfig", "route", "netstat", "arp", ...

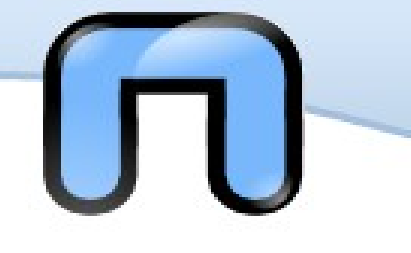

# GUI vs shell

- Tutto cio` che e` stato illustrato e` eseguito da linea di comando (shell)
- Per l'impostazione dei parametri di rete si puo` utilizzare l'interfaccia grafica (GUI)
- i.e. NetworkManager su Ubuntu
- Il programma grafico banalmente esegue i comandi visti da linea di comando
- Di solito, i comandi sono piu` "ostici" da utilizzare ma piu` dettagliati (i.e. netstat)

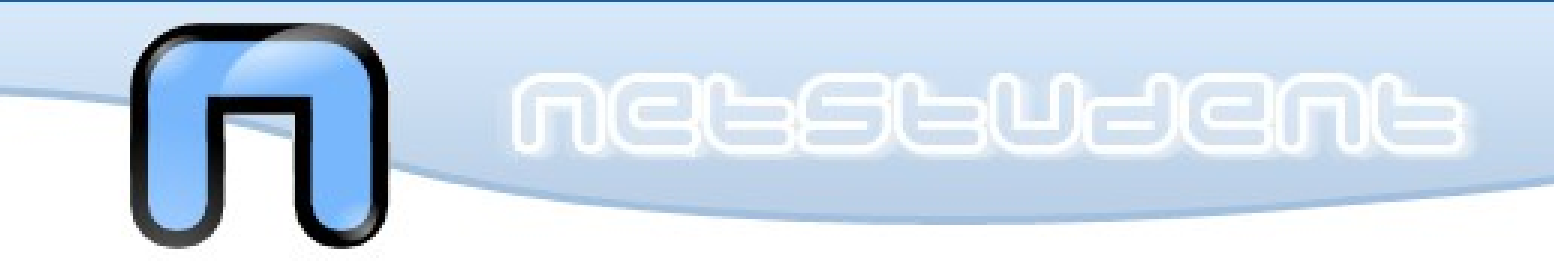

#### Servizi di rete

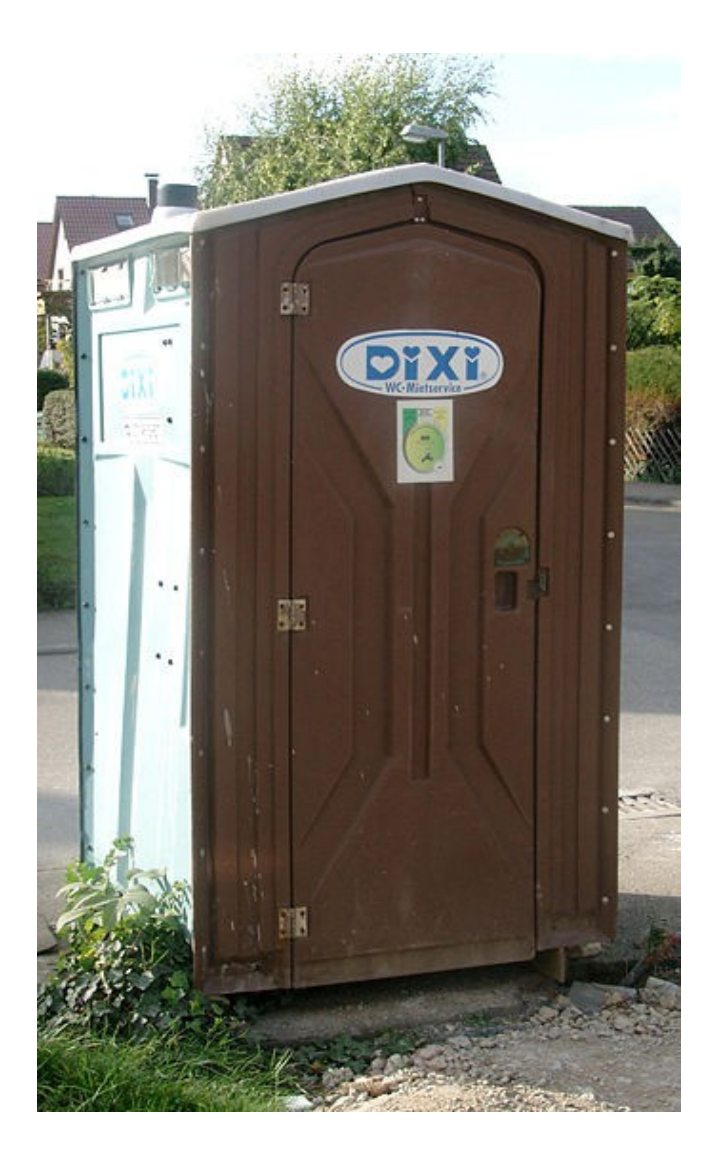

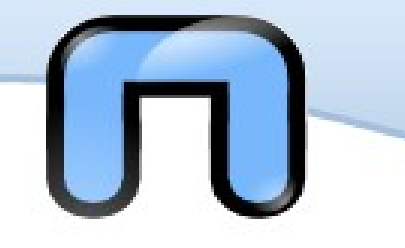

Server

- Con la parola "server" si indica sia un computer che offre servizi ad altri computer, ma anche il programma che offre un servizio particolare
- Tipicamente i programmi server, siccome non interagiscono con l'utente fisico, vengono eseguiti all'avvio del computer in background come demoni
- Spesso quindi vengono eseguiti da /etc/init.d/

#### inetd vs xinetd

- Quelli piu` semplici sono raccolti da un demone "super partes", inetd oppure xinetd
- inetd: Un solo file per tutta la configurazione:
- /etc/inetd.conf
- xinetd: Un file per ogni servizio:
- /etc/xinetd/
- Anche loro quindi sono eseguiti da /etc/init.d/inetd o /etc/init.d/xinetd

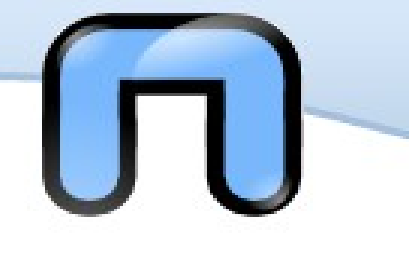

# Il servizio DHCP

- Vi sono servizi ibridi, che non lavorano solo su IP ma anche ai livelli inferiori
- E` il caso di DHCP, che configura il livello IP e applicativo (DNS) in modo automatico
- DHCP lavora anche a livello 2, infatti e` legato al mondo Ethernet (protocollo di livello datalink)

# Alcuni servizi - 1

- WWW navigazione web:
- utilizza porta destinazione 80 su TCP
- FTP trasferimento file binari:
- utilizza porte destinazione 20 e 21 su TCP
- Telnet terminale remoto:
- utilizza porta destinazione 23 su TCP
- SSH terminale remoto e trasferimento dati sicuro:
- porta 22 su TCP o UDP

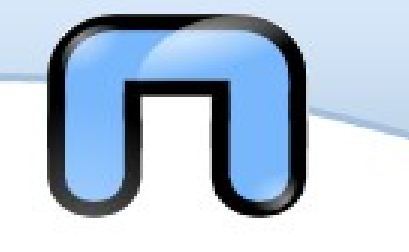

# Alcuni servizi - 2

- WWW:
- client Firefox, dillo, ... ; server Apache, httpd, ...
- FTP:
- client bsd ftp, gftp, ... ; server ftpd, Proftpd, ...
- SSH:
- client openssh ssh, putty, ... ; server openssh sshd, ..

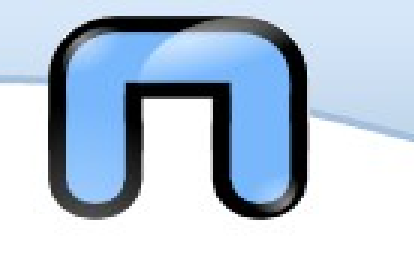

## Considerazioni

- Il caso Apache
- Servizi di rete e paradigma UNIX
- Server su sistemi operativi derivati da UNIX sono piu` "idonei"

# Filesystem remoto Servizi di rete

• Fra tutti i servizi esistenti, uno molto comodo e` il

filesystem remoto

- In pratica un server mette a disposizione uno spazio su disco raggiungibile in remoto da diversi client, in modo tale che ai client sembra che sia a loro locale
- Questo e` possibile grazie al modello a livelli
- Esistono diverse implementazioni di filesystem remoto:
- NFS, CIFS, SMB, ...

# Filesystem remoto

- Un filesystem remoto molto diffuso in ambiti medio-piccoli nasce con la piattaforma Microsoft Windows
- La prima implementazione si chiamava S quella moderna CIFS
- Un gruppo di sviluppatori ha creato (con duro lavoro) sia un client che un server compatibile con le implementazioni \ Microsoft, e ha arrichito il pacchetto con feature aggiuntive
- Implementazione di nome Samba Suite

Quest'opera, per volontà degli autori, è rilasciata sotto la disciplina della seguente licenza Quest'opera, per volontà degli autori, è rilasciata sotto la disciplina della seguente licenza

Copyleft

#### **Creative Commons Public License Creative Commons Public License Attribuzione-Condividi allo stesso modo 2.5 Italia Attribuzione-Condividi allo stesso modo 2.5 Italia**

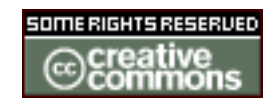

Tu sei libero: Tu sei libero:

 di riprodurre, distribuire, comunicare al pubblico, esporre in pubblico, rappresentare, di riprodurre, distribuire, comunicare al pubblico, esporre in pubblico, rappresentare, eseguire e recitare quest'opera eseguire e recitare quest'opera

di modificare quest'opera di modificare quest'opera

Alle seguenti condizioni: Alle seguenti condizioni:

 **Attribuzione**. Devi attribuire la paternità dell'opera nei modi indicati dall'autore o da chi **Attribuzione**. Devi attribuire la paternità dell'opera nei modi indicati dall'autore o da chi ti ha dato l'opera in licenza e in modo tale da non suggerire che essi avallino te o il modo in cui tu usi l'opera. cui tu usi l'opera.

 **Condividi allo stesso modo**. Se alteri o trasformi quest'opera, o se la usi per crearne **Condividi allo stesso modo**. Se alteri o trasformi quest'opera, o se la usi per crearne un'altra, puoi distribuire l'opera risultante solo con una licenza identica o equivalente a un'altra, puoi distribuire l'opera risultante solo con una licenza identica o equivalente a questa. questa.

Ogni volta che usi o distribuisci quest'opera, devi farlo secondo i termini di questa licenza, Ogni volta che usi o distribuisci quest'opera, devi farlo secondo i termini di questa licenza, che va comunicata con chiarezza. In ogni caso, puoi concordare col titolare dei diritti utilizzi che va comunicata con chiarezza. In ogni caso, puoi concordare col titolare dei diritti utilizzi di quest'opera non consentiti da questa licenza. Questa licenza lascia impregiudicati i diritti di quest'opera non consentiti da questa licenza. Questa licenza lascia impregiudicati i diritti morali. Le utilizzazioni consentite dalla legge sul diritto d'autore e gli altri diritti non sono in morali. Le utilizzazioni consentite dalla legge sul diritto d'autore e gli altri diritti non sono in alcun modo limitati da quanto sopra. alcun modo limitati da quanto sopra.

Questo è un riassunto in linguaggio accessibile a tutti del codice legale (la licenza integrale) Questo è un riassunto in linguaggio accessibile a tutti del codice legale (la licenza integrale) che è disponibile alla pagina web: che è disponibile alla pagina web:

<http://creativecommons.org/licenses/by-sa/2.5/it/legalcode> http://creativecommons.org/licenses/by-sa/2.5/it/legalcode

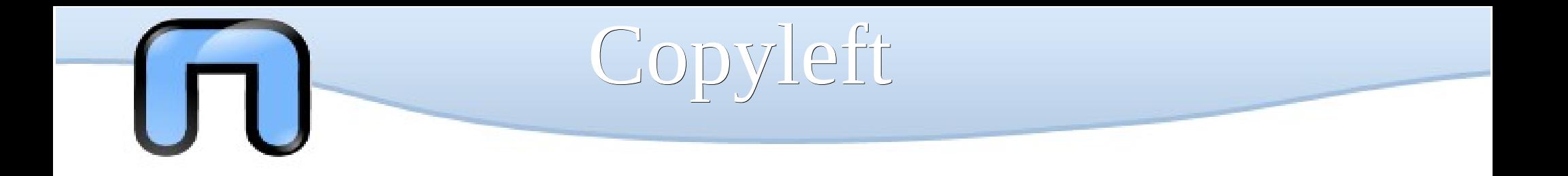

Quest'opera, è stata realizzata grazie al contributo di molte persone. Le slide sono Quest'opera, è stata realizzata grazie al contributo di molte persone. Le slide sono distribuite con licenza Creative Commons. Esse sono state modificate dai molti distribuite con licenza Creative Commons. Esse sono state modificate dai molti docenti che hanno prestato il loro servizio gratuito nelle lezioni dei corsi docenti che hanno prestato il loro servizio gratuito nelle lezioni dei corsi Netstudent. In ordine sparso (e sperando di non dimenticare nessuno): Giovanni Netstudent. In ordine sparso (e sperando di non dimenticare nessuno): Giovanni Berton Giachetti, Daniele Lussana, Alessandro Ugo, Emmanuel Richiardone, Berton Giachetti, Daniele Lussana, Alessandro Ugo, Emmanuel Richiardone, Andrea Garzena, Stefano Cotta Ramusino, Roberto Preziusi, Marco Papa Andrea Garzena, Stefano Cotta Ramusino, Roberto Preziusi, Marco Papa Manzillo, Puria Nafisi Azizi, Luca Necchi, Luca Barbato, David Putzer, Alberto Manzillo, Puria Nafisi Azizi, Luca Necchi, Luca Barbato, David Putzer, Alberto Grimaldi, Nicola Tuveri, Stefano Colazzo, Laura De Martini, Silvio Colloca ecc... Grimaldi, Nicola Tuveri, Stefano Colazzo, Laura De Martini, Silvio Colloca ecc...